#### LDAP103: Authentication

If your find these documents useful and feel the need to express that opinion in a tangible way, consider selecting an item from my Amazon Wish List. awilliam@whitemice.org

# **Copyright**

© 2004 Adam Tauno Williams (awilliam@whitemice.org)

Permission is granted to copy, distribute and/or modify this document under the terms of the GNU Free Documentation License, Version 1.1 or any later version published by the Free Software Foundation with no Invariant Sections, no Front-Cover Texts, and no Back-Cover Texts. You may obtain a copy of the GNU Free Documentation License from the Free Software Foundation by visiting their Web site or by writing to: Free Software Foundation, Inc., 59 Temple Place - Suite 330, Boston, MA 02111-1307, USA.

If you find this document useful or further it's distribution we would appreciate you letting us know.

# **Role Playing**

●We are a climate control products distribution company called Ragnarok Service & Supply, which owns the DNS domain rss.nw.

- We have a heterogeneous network
	- Windows 2000, XP, 9x, and Linux workstations.
		- A Samba DC manages authentication for Win32 services.
- Various network services:
	- Intranet (Apache)
	- Extranet (Apache)
	- Mail
		- IMAP: Cyrus IMAPd
		- SMTP: Sendmail
	- Logon (shell)
		- Hylafax (authenticates to PAM)
	- Jabber IM (using Jabberd2)
	- OpenGroupware

# **Goals**

- A single username and password for each user to all services.
	- Secure IMAP and SMTP services.
		- Use DIGEST MD5 for authentication to these services.
			- With DIGEST MD5 the user's password is never exposed between the client and the server.
	- Support a variety of services.
		- Squid proxy-cache access limitations.
			- NTLM and BASIC support.
		- Apache with .htaccess limitations.

#### **Requirements**

- ●A basically functioning OpenLDAP DSA
	- None of these configurations have been tested on a version prior to 2.2.6 while versions up to 2.2.19 have been tested.
	- Any OpenLDAP 2.1.x or later should work, theoretically.
- ●Cyrus SASL packages and source code (or source packages)
	- Versions prior to 2.2.14 will not work.
	- It is optimal to have version 2.2.19 or later.

## **Checking Mechs**

• Since we want to support DIGEST MD5 we need to verify what SASL mechanisms our DSA supports

- What mechanisms are supported depend on how the DSA was compiled and what SASL libraries are installed.
	- \$ ldapsearch -x -H ldap://lif/ -LLL -s "base" -b "" supportedSASLMechanisms dn:
		- supportedSASLMechanisms: DIGEST-MD5 supportedSASLMechanisms: PLAIN supportedSASLMechanisms: GSSAPI supportedSASLMechanisms: LOGIN supportedSASLMechanisms: ANONYMOUS
	- rpm -qa | grep cyrus-sasl cyrus-sasl-plain-2.1.18-29 cyrus-sasl-digestmd5-2.1.18-29 cyrus-sasl-devel-2.1.18-33.5 cyrus-sasl-gssapi-2.1.18-29 cyrus-sasl-2.1.18-33.5

# **Configuring for DIGEST MD5**

●Most modern authentication mechanisms (DIGEST, Kerberos, CHAP) require storing clear text passwords in the credential database.

- Edit slapd.n1.conf
	- password-hash {CLEARTEXT}
		- The DSA will now store the contents of the userpassword field as a clear text value.
- ●The DSA must be able to map usernames to user objects.
	- Edit slapd.conf

```
sasl-regexp
 uid=(.*),cn=DIGEST-MD5,cn=auth
 ldap:///ou=Entities,ou=SAM,dc=rss,dc=nw??sub?(&(uid=$1)(objectclass=account))
sasl-regexp
 uid=(.*),cn=PLAIN,cn=auth
 ldap:///ou=Entities,ou=SAM,dc=rss,dc=nw??sub?(&(uid=$1)(objectclass=account))
```
# **Testing SASL To The DSA**

●You should now be able to perform a SASL bind to the DSA by specifying your username.

- The OpenLDAP utilities will automatically select the most secure available SASL mechanism.
	- In this case DIGEST MD5.

\$ ldapsearch -U awilliam -Y digest-md5 -H ldap://lif/ \ -b dc=rss,dc=nw 'uid=awilliam' SASL/DIGEST-MD5 authentication started Please enter your password: \*\*\*\*\*\*\*\*\*\* SASL username: awilliam SASL SSF: 128 SASL installing layers # extended LDIF ...

Digest MD5 authentication works!

# **Configuring saslauthd**

●Many services want to support the PLAIN mechanism.

- The saslauthd daemon/service provides password authentication for a variety of services.
	- sendmail
		- SMTP
		- Cyrus
- ●Make sure your version of saslauthd
- IMAP supports the ldap mechanism.
- POP3 ● Built with --with-ldap
- SIEVE

ldap\_servers: ldap://lif/ ldap://liftrasir/ ldap use sasl: yes ldap\_mech: DIGEST-MD5 ldap\_auth\_method: fastbind ldap version: 3 # ldap realm:

/etc/saslauthd.conf

#### **SuSe 9.2's saslauthd**

....

....

\$ vi cyrus-sasl.spec

-Release: 7

 $\cdot$ SuSe  $9.2$ 's saslauthd does not include the ldap mechanism.

● But it is trivial to add the functionality to the package.

+Release: 8ldap  $=$ ./configure  $\left| -\text{libdir} \right| \leq \left( \text{libdir} \right)$  $-$ with-plugindir=%{ libdir}/sasl2 \  $-$ prefix=/usr \  $=$   $-$ sysconfdir=/etc \  $=$  --mandir=%{ mandir} \  $=$  --with-saslauthd=/var/run/sasl2/  $\backslash$ --enable-pam \  $=$  --enable-sample \  $=$   $-$ enable-login \ = --enable-gssapi \ --enable-krb4=no  $+$  --enable-krb4=no \ + --with-ldap =make sasldir=%{\_libdir}/sasl2 \$ rpmbuild -bb cyrus-sasl.spec \$ rpm -Uvh ../RPMS/i586/cyrus-sasl\*

#### **Starting saslauthd**

- •The mechanism used by saslauthd is stored in the the saslauthd file in /etc/sysconfig.
	- SASLAUTHD\_AUTHMECH=ldap
- ●saslauthd is started with
	- /etc/rc.d/saslauthd start
- Set to start at a given run-level
	- chkconfig –level 345 saslauthd on
- ●You may want to hack the service file to add various directives to fine-tune saslauthd's performance.
	- Number of worker threads can be set via  $-$ n  $\#$ "
	- Enable caching of authentication credentials with "-c"
		- Time for credentials to live: "-t *{seconds}*"
		- Size of hash table: "-s *{kilobytes}*"

### **Testing saslauthd**

•The Cyrus SASL project includes a utility for directly testing the functionality of saslauthd: testsaslauthd

Building and installing testsaslauthd on SuSe 9.2 \$ cd /usr/src/packages/BUILD/cyrus-sasl-2.1.19/saslauthd \$ make testsaslauthd \$ mv testsaslauthd /usr/local/bin

Testing saslauthd with testsaslauthd \$ testsaslauthd -u username -p wrongpassword 0: NO "authentication failed" \$ testsaslauthd -u username -p correctpassword 0: OK "Success."

# **The /etc/sasldb2 file**

If /etc/sasldb2 does not exist, create it by adding a bogus user: \$ saslpasswd2 username Password: \*\*\*\*\*\*\*\*\* Again (for verification): \*\*\*\*\*\*\*\* Set sufficient access permissions so DSA can read the file: \$ setfacl -m u:ldap:r /etc/sasldb2 \$ setfacl -m g:ldap:r /etc/sasldb2 \$ getfacl /etc/sasldb2 getfacl: Removing leading '/' from absolute path names # file: etc/sasldb2 # owner: root # group: root user::rwuser:ldap:r- group::r- group:ldap:r- mask::r- other::--- ●Traditional use of SASL involved storing user names and secrets in a file: /etc/sasldb2 • Even though we are not going to use this file, it must exist, and the DSA must be able to read the file.

### **ldapdb**

●Current packages of Cyrus SASL do not support using an LDAP DSA as the credential repository.

- You can store passwords outside the DSA in the the / etc/sasldb2 file using the SASL password utilities.
	- A pain, since credential information will not be replicated to other hosts.
- You can install the ldapdb SASL plugin.
	- The Idapdb plugin is located in the contrib directory of the OpenLDAP source code.
		- openldap-2.2.19/contrib/ldapsasl

## **Building ldapdb**

\$ rpm --install cyrus-sasl-2.1.19-7.src.rpm \$ cd /usr/src/packages/SPECS \$ rpmbuild -bb cyrus-sasl.spec \$ cd *{...}*/openldap-2.2.19/contrib/ldapsasl \$ cp ldapdb.c /usr/src/packages/BUILD/cyrus-sasl-2.1.19/plugins/ldapdb.c \$ cd /usr/src/packages/BUILD/cyrus-sasl-2.1.19/plugins/ \$ make ldapdb.lo \$ /bin/sh ../libtool --mode=link gcc -Wall -W -g -O2 -L/ usr/local/lib -Wl,-rpath,/usr/local/lib -module -export-dynamic -rpath /usr/lib/sasl2 -o libldapdb.la -version-info 2:4:0 ldapdb.lo -lldap -llber -lssl -lcrypto \$ cp .libs/libldapdb\* /usr/lib/sasl2

> Your SASL plugin directory.

# **SASL ProxyAuthz**

●The LDAP backend for SASL (ldapdb) must bind to the DSA as an entity with permission to authenticate users.

- This is called Authentication by Proxy
- You can use authentication proxies to exert control over what realms and services can authenticate as various entities within the Dit.

Create the proxy authentication entity:

dn: uid=saslauthzproxy,ou=System,ou=Entities,ou=SAM,dc=rss,dc=nw objectClass: top objectClass: account objectClass: simpleSecurityObject ou: SASL userPassword: WallaWallaBoomBang uid: saslauthzproxy

# **Add Proxy Auth Rights**

• Modify the SASL proxy account object to contain the appropriate saslAuthzTo value.

• saslAuthzTo is an operational attribute, it cannot be added via

3<sup>rd</sup> party LDAP clients such as GQ.

\$ cat setupProxy.ldif dn: uid=saslauthzproxy,ou=System,ou=Entities,ou=SAM,dc=rss,dc=nw changetype: modify add: saslAuthzTo saslAuthzTo: ldap:///ou=Entities,ou=SAM,dc=rss,dc=nw??sub?(objectclass=account) \$ ldapmodify -Y digest-md5 -U adam -W -f setupProxy.ldif Enter LDAP Password: SASL/DIGEST-MD5 authentication started SASL username: adam SASL SSF: 128 SASL installing layers modifying entry "uid=saslauthzproxy,ou=System,ou=Entities,ou=SAM,dc=rss,dc=nw

# **SaslAuthzTo is "operational"**

\$ ldapsearch -LLL -Y digest-md5 -U adam uid=saslauthzproxy ●You don't see the SASL/DIGEST-MD5 authentication started Please enter your password: .... dn: uid=saslauthzproxy,ou=System,ou=Entities,ou=SAM,dc=rss,dc=nw objectClass: top objectClass: account objectClass: simpleSecurityObject ou: SASL uid: rss-sasl \$ ldapsearch -LLL -Y digest-md5 -U adam uid=saslauthzproxy + SASL/DIGEST-MD5 authentication started Please enter your password: ... SaslAuthzTo attribute. ●You see the SaslAuthzTo attribute because you asked for operational attributes.

dn: uid=saslauthzproxy,ou=System,ou=Entities,ou=SAM,dc=rss,dc=nw ...

saslAuthzTo: ldap:///ou=Entities,ou=SAM,dc=rss,dc=nw??sub?(objectclass=account) ...

#### **Test The saslAuthzTo user**

●Perform a SASL bind to the DSA as the SASL Proxy user. ● If this doesn't work, what follows won't work.

\$ ldapsearch -Y digest-md5 -U saslauthzproxy uid=awilliam SASL/DIGEST-MD5 authentication started Please enter your password: \*\*\*\*\*\*\* SASL username: saslauthzproxy SASL SSF: 128 SASL installing layers ...

dn: cn=Adam Williams,ou=People,ou=Entities,ou=SAM,dc=rss,dc=nw homeDirectory: /home/awilliam

#### **sasl-authz-policy**

●Add the following like to /etc/openldap/slapd.conf

- sasl-authz-policy to
	- This enables utilization of SASL proxy via the saslAuthzTo attribute.
- ●Restart the DSA
	- /etc/rc.d/ldap restart

# **Testing SASL Proxy Auth**

●Verify that proxy authentication is working.

- The password is that of the "saslproxyauthz" user, and it should be able to assume the identity of any user matching the defined rule.
- If this doesn't work, what follows will not work.

another user

\$ ldapwhoami -U saslproxyauthz -Y digest-md5 -X u:awilliam -W Enter LDAP Password: \*\*\*\*\*\*\*\* SASL/DIGEST-MD5 authentication started SASL username: u:awilliam SASL SSF: 128 SASL installing layers dn:cn=adam williams,ou=people,ou=entities,ou=sam,dc=rss,dc=nw

### **Guard saslAuthzTo**

●Since the saslAuthzTo attribute influences how the DSA performs authentication, access to the attribute should be extremely restricted.

- Users do no even need read access to the attribute since it is only used internally by the DSA.
	- Provide "auth" access to all connections.
	- Provide write access only to trusted entities
	- Provide read access to replicants

#### access to attrs=saslAuthzTo

by group/groupOfUniqueNames/uniqueMember="cn=DSA Administrators,ou=Groups,ou=Access Control,dc=whitemice,dc=org" write by group/groupOfUniqueNames/uniqueMember="cn=Full SyncRepl Consumers,ou=Groups,ou=Access Control,dc=whitemice,dc=org" read by \* auth

# **Postfix (authenticated SMTP)**

●Edit the Postfix's main.cf configuration file and verify or set the following options:

/etc/postfic/main.cf smtpd sasl auth enable  $=$  yes smtpd\_sasl\_security\_options = noanonymous smtpd sasl local domain  $=$ broken sasl auth clients = yes

●There also needs to be a smtpd.conf file, this should be provided by postfix package.

> /usr/lib/sasl2/smtpd.conf pwcheck\_method: saslauthd mech\_list: plain login

●Support applications (M\$- Outlook) developed by people who can't spell "R.F.C."

●The default SASL smtpd.conf file, supports PLAIN authentication via saslauthd.

## **Testing PLAIN SMTP Auth**

\$ /etc/rc.d/postfix restart \$ telnet localhost 25 Trying 127.0.0.1... Connected to localhost. Escape character is '^]'. 220 lif.rss.nw ESMTP Postfix EHLO example.com 250-lif.rss.nw 250-PIPELINING 250-SIZE 10240000 250-VRFY 250-ETRN 250-AUTH LOGIN PLAIN 250-AUTH=LOGIN PLAIN 250 8BITMIME

# **Testing PLAIN SMTP Auth**

\$ perl -MMIME::Base64 -e 'print encode\_base64 ("username\0username\0password");' YWRhbQBLaXNzQX4uaWUAS2lzc0Fubmll \$ telnet localhost 25 Trying 127.0.0.1... Connected to localhost. Escape character is '^]'. 220 lif.rss.nw ESMTP Postfix EHLO example.com 250-lif.rss.nw 250-PIPELINING 250-SIZE 10240000 250-VRFY 250-ETRN 250-AUTH LOGIN PLAIN 250-AUTH=LOGIN PLAIN 250 8BITMIME AUTH PLAIN YWRhbQBLaXNzQX4uaWUAS2lzc0Fubmll 235 Authentication successful

cut-n-paste

# **Setting up 'real' SASL**

- ●To implement DIGEST-MD5 we need to use the ldapdb SASL plugin that we built earlier.
	- Change the contents of the smtpd.conf file and restart the MTA.
		- /etc/rc.d/postfix restart

/usr/lib/sasl2/smtpd.conf ldapdb uri: ldapi:// < ldapdb id: saslproxyauthz ldapdb pw: Bingo ldapdb\_mech: DIGEST-MD5 mech list: digest-md5  $\triangleleft$ #ldapdb\_starttls: [try | demand ] ●ldapi:// for domain socket connections, otherwise use a ldap:// URL.

●List of mechanisms to advertise to the client.

## **Cyrus IMAPd SASL**

•Once the Idapdb is installed and SASL proxy is configured, setting up SASL authentication in Cyrus IMAPd is as simple as editing the configuration file.

- Restart the Cyrus IMAPd service
	- /etc/rc.d/cyrus restart

#### /etc/imapd.conf

....

sasl\_pwcheck\_method: auxprop sasl auxprop plugin: ldapdb sasl mech list: digest-md5 sasl ldapdb uri: ldapi:/// sasl ldapdb id: saslproxyauthz sasl ldapdb pw: Bingo sasl\_ldapdb\_mech: DIGEST-MD5 # imapd.conf will also have other contents ●ldapi:// for domain socket connections, otherwise use a ldap:// URL.

## **Squid**

●Squid can use NTLM to perform authentication to a Samba DC • The Samba DC in turn can use an LDAP SAM.

• That scenario is really a Samba configuration issue.

●Squid can also perform BASIC authentication to an LDAP DSA.

• A BASIC/LDAP 'helper' is included in the Squid distribution

• This helper uses lookups for the user DN and simple binds to perform authentication, not SASL.

#### 'configure' options

--enable-basic-auth-helpers=LDAP,NCSA,PAM,SMB \

- --enable-ntlm-auth-helpers=SMB \
- --enable-auth="ntlm basic"

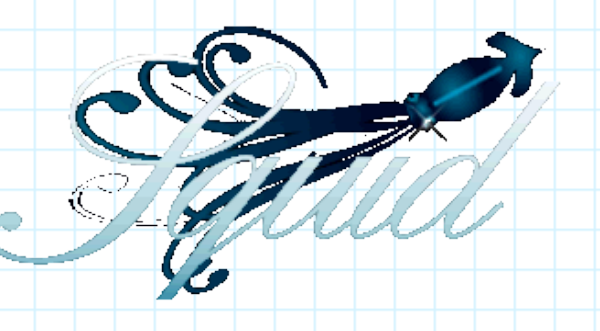

#### **Authentication Helpers**

●Squid communicates with its helpers by starting them as child processes and writing to their standard in and reading the results from their standard out.

- Helpers are configured using auth param directives in the form of auth\_param *{scheme} {option} {value}*
- The options and values supported depend on how squid was compiled or packaged.

auth\_param basic program /usr/lib/squid/squid\_ldap\_auth -b "dc=rss,dc=nw" -h localhost -f "(&(objectclass=posixAccount)(uid=%s))" -s sub auth param basic children  $5\rightarrow$ auth\_param basic Realm Squid proxy-caching web server Helper program

> Prompt title seen by users.

Keep 5 helpers of this type running.

## **squid\_ldap\_auth**

●The helper for direct authentication against an LDAP server is squid ldap auth.

- squid\_ldap\_auth *-b basedn {options...}*
- Options:
	- *-b {search base}* This is the only required parameter.
	- *-f {filter}*
	- *-u {Username attribute}*
	- *-s { base | one | sub }*
		- Controls the scope of the search.
	- *-D {bind as DN}*
	- *-w {bind password}*
	- -h *{LDAP Server}* Defaults to "localhost"
	- *-p {port}*
	- *-P*
		- Use persistent connections, otherwise each search is a new connection.
	- *-R* Disables following referrals
	- *-a { never | always | search | find }*
		- Determines how aliases are processed

### **squid\_ldap\_match**

●An additional helper for performing group membership matching is also available.

• http://marasystems.com/download/LDAP\_Group/

external acl type ldap group concurrency=10 %LOGIN / usr/lib/squid/squid\_ldap\_match -b "ou=Groups,ou=SAM,dc=rss,dc=nw" -f "(& (objectclass=posixGroup)(memberuid=%u)(cn=%g))" -s sub -P -h localhost -S

acl ldap\_internet external ldap\_group internet  $\overline{\cdot}$  .

ACL is created.

http access allow ldap\_internet

 $\overline{\cdot}$  .

At this point in the ACL stack any request by anyone in the group internet is approved.

●For additional information on external\_acl\_type see the Squid documentation:

● http://www.squid-cache.org/

## **Building squid\_ldap\_match**

• Recent SuSE RPMs include the squid ldap match helper. ●Otherwise the squid\_ldap\_match ACL helper is distributed as a simple C file, that must be compiled.

- gcc -llber -lldap -o squid ldap match squid ldap match.c
- Move the resulting squid ldap match executable to an appropriate directory and make sure that the security context of the squid process has sufficient privileges to execute the file.
	- RedHat RPMs place the helpers in /usr/lib/squid.
	- SuSe RPMs place the helpers in /usr/sbin.

# **Squid configuration**

auth\_param ntlm program /usr/lib/squid/ntlm\_auth backbone/liftrasir auth param ntlm children 5 auth\_param ntlm max\_challenge\_reuses 0 liftrasir in the domain backbone. auth param ntlm max challenge lifetime 2 minutes NTLM is enabled against the Samba host

auth param basic program /usr/sbin/squid ldap auth -b "ou=Entities,ou=SAM,dc=rss,dc=nw" -h littleboy -f "(&(objectclass=account)(uid=%s))" -s sub auth\_param basic children 5 auth\_param basic Realm Squid proxy-caching web server . . . Basic authentication is enabled for clients that don't support NTLM, this is performed directly against the DSA,

external\_acl\_type ldap\_group concurrency=10 %LOGIN /usr/sbin/squid\_ldap\_match -b "ou=Groups,ou=SAM,dc=rss,dc=nw" -f "(&(objectclass=posixGroup)(memberuid=%u)(cn=% g))" -s sub  $-P$  -h liftrasir -S . . .

acl ldap\_internet external ldap\_group internet acl public\_sites url\_regexp ""/etc/squid/public\_sites.text" acl banned sites url regexp "/etc/squid/banned sites.text" Define ACL for users who are members of the group "internet".

http access deny banned sites http\_access allow public\_sites http access allow ldap internet . . .

. . .

Create ACL stack. All users are permitted to access sites matching the public sites ACL. All attempts to view banned sites are denied. User who are members of the group internet are permitted to view all other sites.

#### **Apache**

• Authentication in Apache is performed via mod auth Idap

- mod\_auth\_ldap itself uses Apache's mod\_ldap
	- mod ldap includes aggressive caching for minimizing the load on the DSA and increasing performance.
		- mod ldap provides a content handler that allows the administrator to monitor cache performance.

<Location /server/cache-info> SetHandler ldap-status </Location>

> ●The URL http://{servername}/cache-info will provide LDAP cache performance statistics.

#### **mod\_ldap**

LDAPSharedCacheSize 200000 LDAPCacheEntries 1024 LDAPCacheTTL 600 LDAPOpCacheEntries 1024 LDAPOpCacheTTL 600

Size of shared memory cache in bytes.

> Search result entries to cache.

Cache TTL in seconds.

Compare result entries to cache.

Cache TTL in seconds.

•The behavior of the mod ldap module can be adjusted via directives in the Apache configuration.

●For detailed configuration information: • http://httpd.apache.org/docs-2.0/mod/mod\_ldap.html

#### **mod\_auth\_ldap**

●LDAP authentication is enabled for a directory within the Apache configuration,

- The AuthLDAPURL defines how users are verified
	- ldap://*host*:*port*/basedn?attribute?scope?filter
		- Unused values can be left off.

<VirtualHost \*:80>

...

●Scopes of one and sub are supported. • Default is "sub"

<Directory /var/www/html/rss\_nw>

... AuthType Basic AuthName "intranet" AuthLDAPURL "ldap://liftrasir:389/ou=Customers,dc=rss,dc=nw?uid" </Directory> </VirtualHost>

#### **Apache .htaccess files**

<Files documents.php> AuthType Basic AuthName "intranet" require valid-user </Files>

<Files awilliam.php> AuthType Basic AuthName "intranet" require user awilliam </Files>

●Require the user to be validated, but we don't care who they are.

●Require a specific user.

<Files addevent.php> AuthType Basic AuthName "intranet" require group cn=calendar,ou=Intranet,ou=Access Control,dc=rss,dc=nw  $\langle$ Files> ●Require user to be a member of the specified group.

#### **Apache .htaccess files**

<Files misales.php> AuthType Basic AuthName "intranet" require ldap-attribute st="Michigan" employeeType=Sales </Files> ●Require a user with the provided properties.

<Files complex.php> AuthType Basic AuthName "intranet" AuthLDAPURL ldap://liftrasir/ou=Customers,dc=rss,dc=nw?uid??(|(&  $(st=Indiana)(custid=7*))$ ) $(uid=imanager)$ require valid-user </Files> ●Override AuthLDAPURL and specify an entirely new filter.

### **mod\_auth\_ldap Directives**

- ●AuthLDAPAuthoritative
	- Prevent attempting via other authentication methods if LDAP authentication fails.
		- Default on
			- Turn off to make M\$-FrontPage happy
- ●AuthLDAPBindDN
	- DN to bind to DSA as for user search.
		- Also set AuthLDAPBindPassword
- ●AuthLDAPCharsetConfig
	- Set the charset used conversion.
		- LDAP is all in UTF-8
- ●AuthLDAPCompareDNOnServer
	- Compare Dns locally or ask DSA to do it.
		- Default is on (DSA performs comparisons)

### **mod\_auth\_ldap Directives**

- ●AuthLDAPDereferenceAliases
	- Chase LDAP aliases
		- Default is always
			- Possible values are never, searching, finding, and always.
- ●AuthLDAPEnabled
	- Enabled or disable LDAP authentication.
- ●AuthLDAPFrontPageHack
	- Make FrontPage happy.
- ●AuthLDAPGroupAttribute
	- Attribute of group objects that contain members
- ●AuthLDAPGroupAttributeIsDN
	- Group attribute contains username or DN
- ●AuthLDAPRemoteUserIsDN
	- If set REMOTE\_USER will be the DN of the authenticated user, rather than the username.

### **OpenGroupware**

●OpenGroupware can authenticate user access utilizing an LDAP directory.

- The requisite records are automatically created in the database the first time a user logs in.
- By default OpenGroupware uses LDAPv2.
	- If a bind username and password are set Ogo uses LDAPv3

\$ su – opengroupware

\$ Defaults write NSGlobalDomain LSAuthLDAPServer '"lif.rss.nw"'

\$ Defaults write NSGlobalDomain \

LSAuthLDAPServerRoot '"ou=Entities,ou=SAM,dc=rss,dc=nw'

\$ Defaults write NSGlobalDomain LSAuthLDAPServerPort 389

\$ Defaults write NSGlobalDomain LSUseLowercaseLogin "Yes"

\$ Defaults write NSGlobalDomain LDAPInitialBindSpecific "YES"

\$ Defaults write NSGlobalDomain LDAPInitialBindDN \

"cn=OpenGroupwareAuthenticator,ou=System,ou=Entities,ou=SAM..." \$ Defaults write NSGlobalDomain LDAPInitialBindPW "G8i-1cfhKrbr" \$ Defaults write NSGlobalDomain LDAPLoginAttributeName "cn"

### **Jabber**

```
/opt/jabberd2/etc/c2s.xml
```
- ... <!-- LDAP module configuration -->  $<$ ldap $>$ <host>lif.rss.nw</host>
	- $<$ port>389 $<$ /port>
		- $\langle v3/\rangle \langle \text{starttls}/\rangle \langle \text{ssl}/\rangle$
	- -->

 $\lt-$ 

- <binddn>uid=jabberd,ou=System Accounts,....</binddn>  $\langle \text{bindpw}\rangle$ \*\*\*\*\*\*\*\* $\langle \text{bindpw}\rangle$
- <uidattr>uid</uidattr>

<basedn>ou=Entities,ou=SAM,dc=rss,dc=nw</basedn>  $\langle$ ldap>

</authreg>

...

#### **PAM**

- ●We covered PAM authentication in LDAP102
	- To play nicely with other authentication mechanisms we want to ensure that we are using:
		- pam\_password exop
			- This allows the DSA to select how the password is hashed.
	- It may be useful to specify a bind DN rather than having NSS operate anonymously
		- binddn uid=nss,ou=System,ou=Entities,ou=SAM,dc=rss,dc=nw
		- bindpw secret
			- This is not a secure connection, but does allow the administrator to customize the limits enforced against NSS
				- Limit should be greater than the number of groups, users, or IP services defined; which ever is the greatest number.

#### **passwd**

- ●The passwd command can be enabled in an LDAP network. ● rootbinddn
	- This setting in /etc/ldap.conf makes binds when utilities are used as root use this alternate identity.
		- Password is stored in /etc/ldap.secret
			- Which should only be readable by root.
	- If the user object is a shadowAccount object then shadow attributes are updates as well.
- •The smbk5pwd overlay can be used to extend the functionality of the change-password-extended-operation.
	- With smbk5pwd installed smbntpassword, sambalmpassword, and Hiemdal Kerberos attributes are updated as well as userpassword when the password is changed.

### **General Tips**

#### ●Passwords

- You can make and set 'random' passwords with the ldappasswd command.
- ●Performance
	- Anonymous binds are faster than authenticated binds.
	- Use the domain socket for communication whenever possible.
	- Use the nscd name service cache on LDAP NSS clients.
	- Authentication uses the "uid" attribute constantly.
		- Place the ACL for "uid" near the top of your ACL stack.
		- Index "uid" for equality and presence.

#### **Links**

●mod\_auth\_ldap

• http://httpd.apache.org/docs-2.0/mod/mod\_auth\_ldap.html ●mod\_ldap

• http://httpd.apache.org/docs-2.0/mod/mod\_ldap.html ●OpenLDAP Administrator's Guide

● Using SASL

• http://www.openldap.org/doc/admin22/sasl.html

●LDAP and Jabberd2

• http://jabberd.jabberstudio.org/2/docs/section04 7.html

●Postfix & Digest-MD5

● http://www.billy.demon.nl/Postfix-SASL-authentication.html

●OpenLDAP overlays

• http://www.symas.com/techtips/introtooverlays.html